# **BAB III PELAKSANAAN KERJA PROFESI**

Dalam masa pelaksanaan kerja profesi, praktikan melaksanakannya sesuai dengan tata peraturan yang sudah ditetapkan dari perusahaan tersebut, yaitu kerja secara offline sesuai dengan dengan jadwal yang telah ditetapkan oleh perusahaan, walaupun dalam kondisi adanya *COVID-19*, ditambah lagi pada waktu pelaksanaan kerja profesi ini sempat mengalami *PPKM (*Pemberlakuan Pembatasan Kegiatan Masyarakat). Pada saat melaksanakan kerja profesi praktikan berkerja dalam unit desain, pada unit desain ini praktikan difokuskan untuk mengerjakan desain dalam bentuk 3D.

Ketika pelaksanaan kerja profesi, secara garis besar praktikan diminta untuk membantu dalam pembuatan 3D pada proyek renovasi. Sebuah renovasi dapat terjadi apabila seorang klien menginginkan sebuah perubahan baik dari segi *façade,* pembaharuan *layouting* sebuah ruangan, ataupun penambahan, pengurangan maupun penyatuan sebuah ruang.

### **3.1 Renovasi Rumah Cibubur**

Rumah cibubur ini merupakan proyek renovasi rumah tinggal. Renovasi menurut pengertian KBBI adalah pemabaharuan, peremajaan, ataupun penyempurnaan pada sebuah bangunan. Rumah Cibubur ini memiliki luas sebesar 15 m x 7,5 m.

### **3.1.1. Bidang Kerja**

Pada proyek Rumah Cibubur, praktikan diposisikan pada bagian pembuatan 3D dan Visualisasi gambar. Pembuatan 3D ini mencakup dari proses awal yaitu membuat gubahan, yang kemudian dilanjutkan dengan pembagian ruang sesuai dengan gambar kerja yang telah dibuat oleh tim drafter. Setelah itu dilanjut dengan memasukan elemen pendukung pada sebuah ruang yaitu *interior*. Setelah selesai melakukan langkah *layouting*  tahap selanjutnya yaitu melakukan visualisasi 3D dengan cara *rendering*. Dalam project Rumah Cibubur ini saya bekerja bersama kepala studio yang sekaligus juga sebagai PIC pada project ini.

### **3.1.2. Pelaksanaan Kerja**

Ditahap pelaksanaan kerja, hal yang pertama kali dilakukan oleh praktikan adalah *briefing* bersama dengan kepala proyek untuk diberikan arahan mengenai proyek yang akan dilaksanakan. Untuk pembuatan gambar teknik atau gambar kerja, dilakukan oleh tim *drafter.* Gambar kerja ini bertujuan untuk memberi informasi mengenai layout sebuah ruangan, dan juga besaran ruangan. Pada pembuatan gambar kerja ini menggunakan *software* AutoCAD. Layout sebuah ruangan pasti menyertakan interior didalamnya, yang bertujuan untuk mengetahui seberapa besar *space* yang digunakan dalam ruangan tersebut apabila memasukan elemen interior didalamnya dan juga dengan memasukkan elemen interior dalam gambar kerja dapat dijadikan sebagai acuan efisiensi ruang tersebut. Dari gambar 2D ini dapat dilihat bahwa terdapat dapur, 3 kamar tidur, yaitu 2 kamar tidur anak dan 1 kamar tidur utama atau biasa disebut dengan *Master Bedroom*. Adanya *master bedroom* ini karena dalam proyek Rumah Cibubur ini kliennya sudah memiliki keluarga.

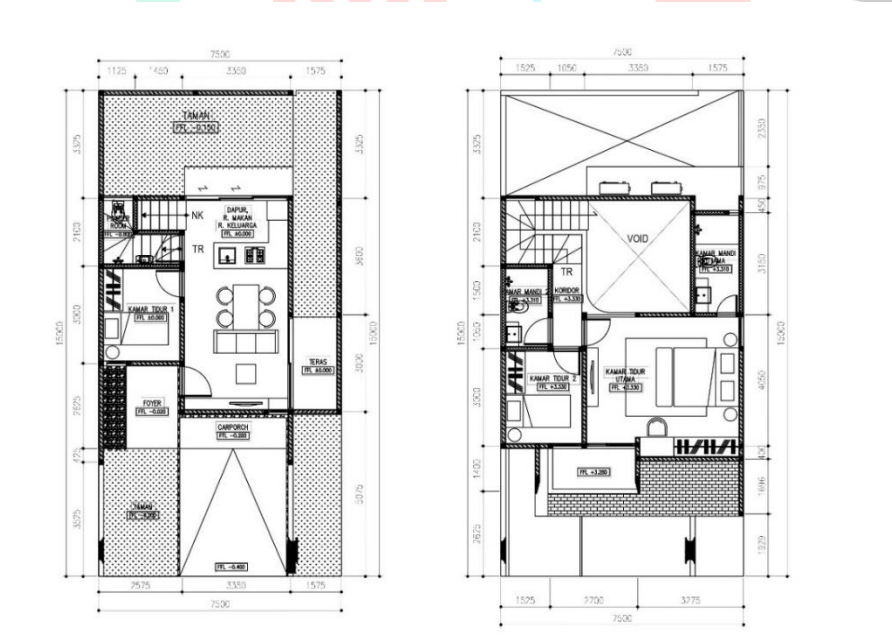

**Gambar 3.1 Denah Perancangan Renovasi Rumah Cibubur** Sumber : PT. Ananta Mitra Selaras

Kemudian, apabila gambar kerja sudah selesai maka dapat dilanjutkan dengan pembuatan 3D. Pada pembuatan gambar 3D ini menggunakan *software* Sketchup. Kemudian, praktikan diminta untuk memulai membuat 3D gubahan dari acuan gambar kerja yang telah dibuat oleh tim *drafting*. Pada pembuatan 3D *massing* ini praktikkan juga sekaligus menempatkan elemen interior seperti kaca dan juga pintu, agar mengetahui dimana letak *entrance* dan juga sirkulasi pada ruang tersebut. Dari gubahan ini juga dapat merepresentasikan ketinggian dari bangunan tersebut.

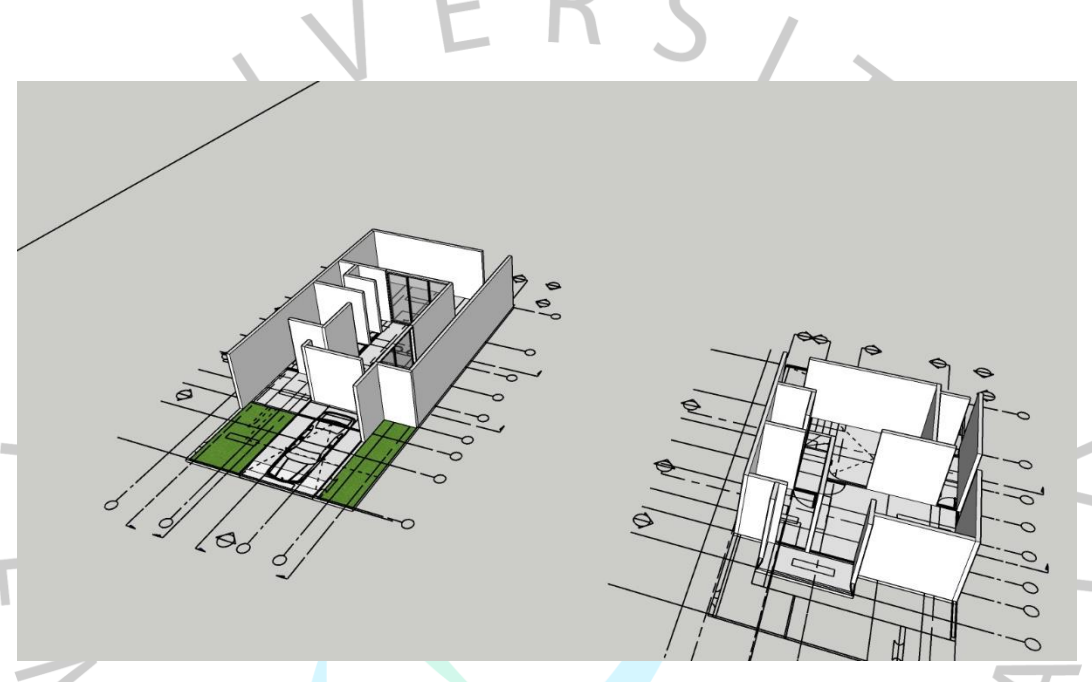

**Gambar 3.2 Tahap Pembuatan Gubahan** Sumber : Pribadi, 2021

Setelah pembuatan gubahan, praktikan memulai mengisi setiap ruangan dengan elemen-elemen interior seperti furniture yang didasari oleh layout pada denah pada gambar 2D. Ketika praktikan memulai memasukkan furnitur pada gambar 3D, pembimbing kerja mengajarkan bahwa dalam meletakkan furnitur perlu diperhatikan juga dimensinya, seperti Ketinggian, Lebar, dan Panjang dari furnitur tersebut. Karena hal tersebut dapat berpengaruh ketika akan mempresentasikan ke klien, sehingga klien dapat diberikan gambaran atau visual dari gambar 3D yang telah dibuat. Hal tersebut didasari dari standar-standar proporsi tubuh manusia. Dimensi pada furniture ini juga memengaruhi dalam kenyamanan penggunanya, contohnya apabila ukuran ketinggian meja makan terlalu dan terlalu pendek dapat menimbulkan ketidaknyamanan pada penggunanya. Maka dari itu hal-hal tersebut perlu diperhatikan dalam pembuatan 3D interior.

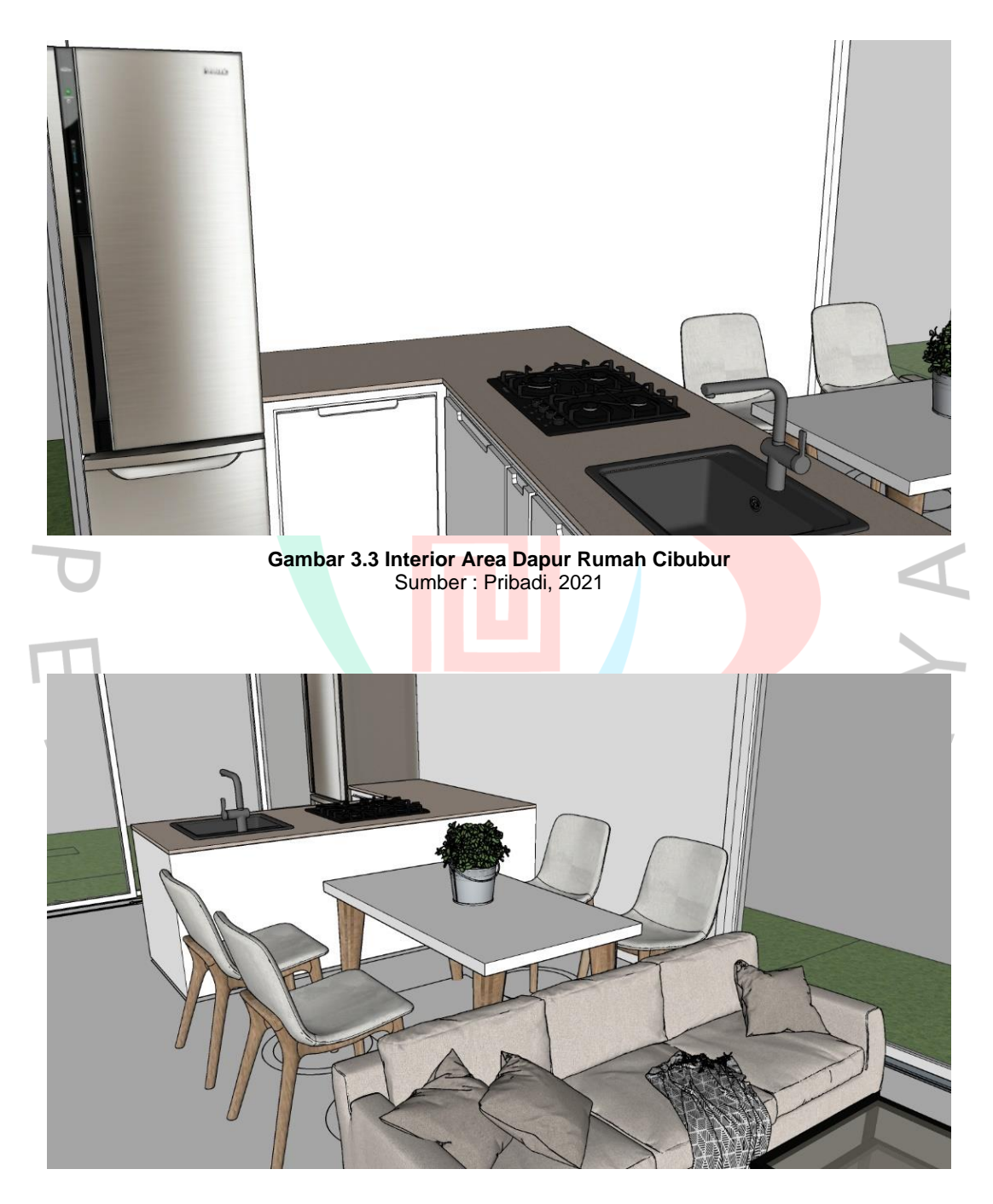

**Gambar 3.4 Interior Rumah CIbubur** Sumber : Pribadi, 2021

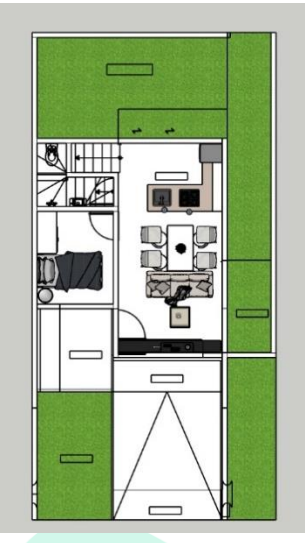

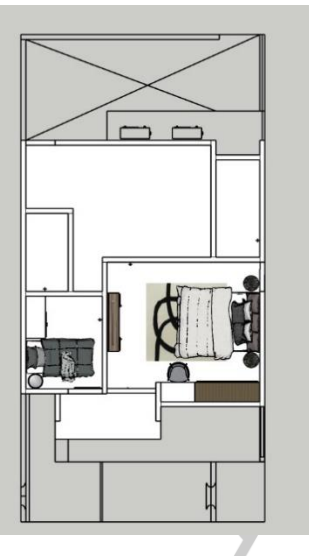

**Gambar 3.5 Tampak Atas Rumah CIbubur** Sumber : Pribadi, 2021

Pada area Ruang Keluarga dan Ruang Dapur dibuat tidak ada sekat atau tidak dipisah karena permintaan klien. Klien meminta agar dapat melihat anggota keluarganya secara langsung apabila sedang berada di area Dapur. Setelah memberi *update progress* ke kepala project dan principal, ada beberapa revisi yang perlu dibetulkan terutama pada ruang dapur dan ruang keluarga, karena dimensi *furniture* masih belum sesuai dan juga pemilihan materi yang belum sesuai dengan keinginan klien. Di gambar 3D ini praktikan juga diminta untuk membuat desain *furniture,*  seperti meja dapur, *backdrop* TV, dan lemari. Pada pembuatan 3D *furniture*  meja dapur, ada empat pembagian dari yang paling atas yaitu *top table, neck table, finger groove,* lemari, dan *plinth*. Begitu juga dalam pembuatan lemari, namun bedanya dalam pembuatan lemari tidak memerlukan bagian *neck table* ataupun *finger groove. Finger groove* merupakan hal yang opsional, apabila dalam pembuatan cabinet menggunakan *handle* maka tidak perlu menggunakan *finger groove*.

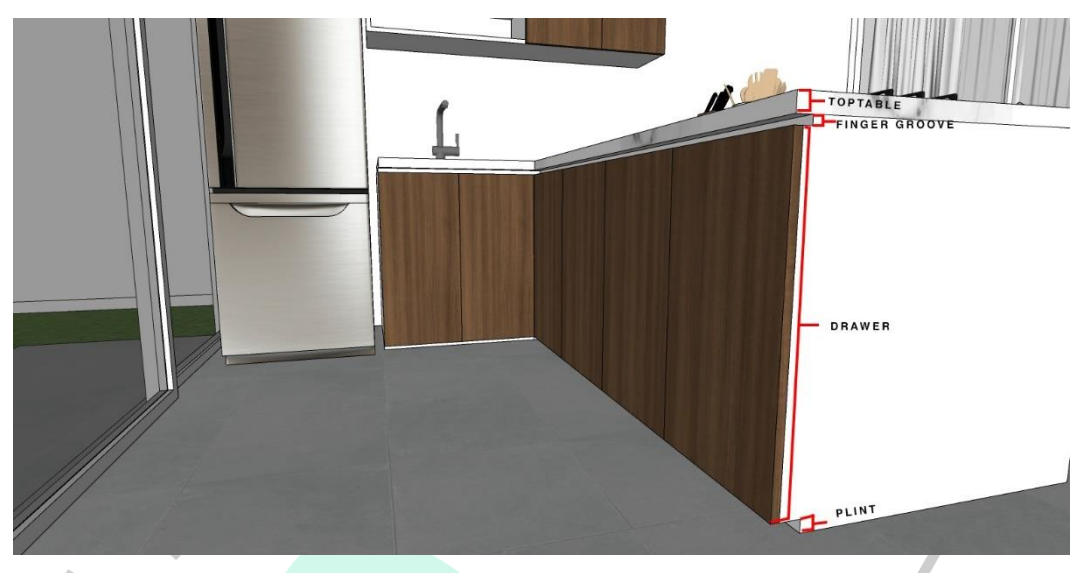

**Gambar 3.6 Pembagian Kitchen Table** Sumber : Pribadi, 2021

Pada project rumah cibubur ini, klien meminta pada pengaplikasian interiornya menggunakan konsep *Modern Bohemian.* Pemilihan warna pada konsep ini yaitu menggunakan warna-warna *warm* dan *neutral* seperti warna putih, *beige*, abu-abu dapat dipadukan juga dengan pemilihan material menggunakan material kayu. Karena konsep *bohemian* ini menciptakan suasana ruang yang hangat.

Setelah selesai membuat gambar 3D, langkah selanjutnya yaitu, praktikan diminta oleh *principal architect* untuk membuat visualisasi dalam bentuk *rendering.* Dalam memvisualisasikan gambar 3D ini, praktikan menggunakan *software* Lumion dalam *rendering*. Pada tahap *rendering* ini praktikan diajarkan beberapa hal oleh rekan kerja di PT. Ananta Mitra Selaras. Sebelum melakukan tahap *render* foto, *material* yang digunakan perlu diperhatikan *finish-*nya, apakah material tersebut *glossy* atau *matte*, maka perlu diatur kembali pemilihan materialnya dalam proses *render* ini.

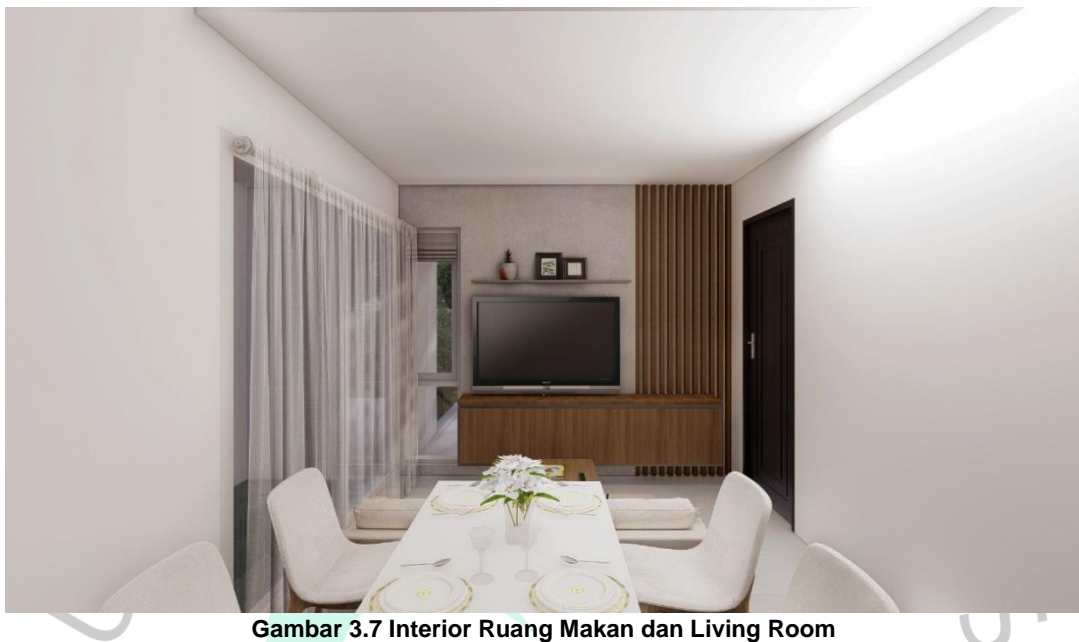

Sumber : Pribadi, 2021

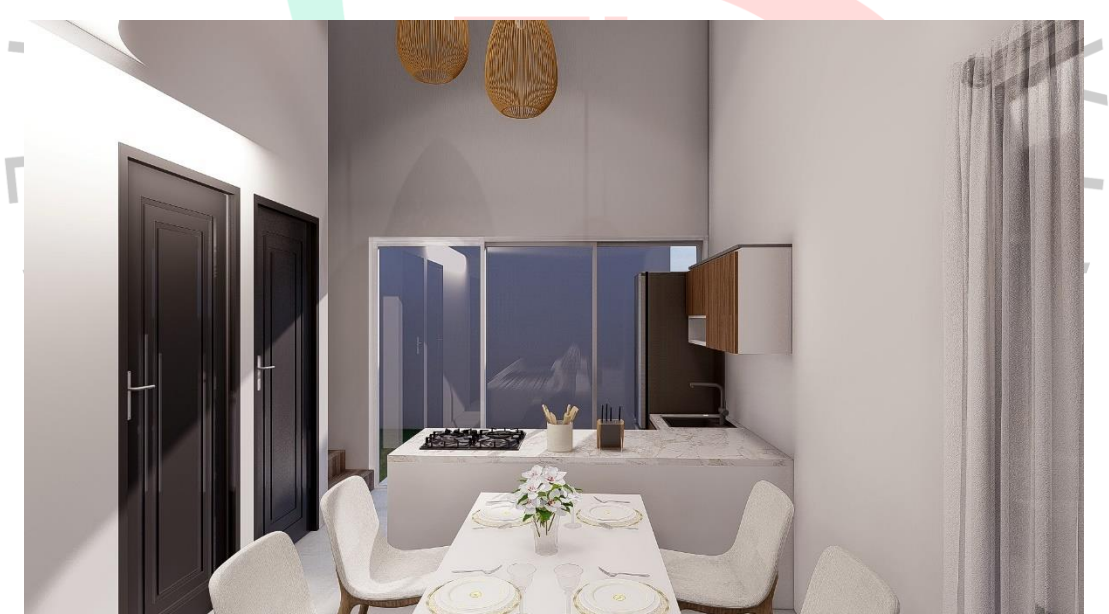

**Gambar 3.8 Interior Ruang Makan dan Dapur** Sumber : Pribadi, 2021

 $\bullet$ 

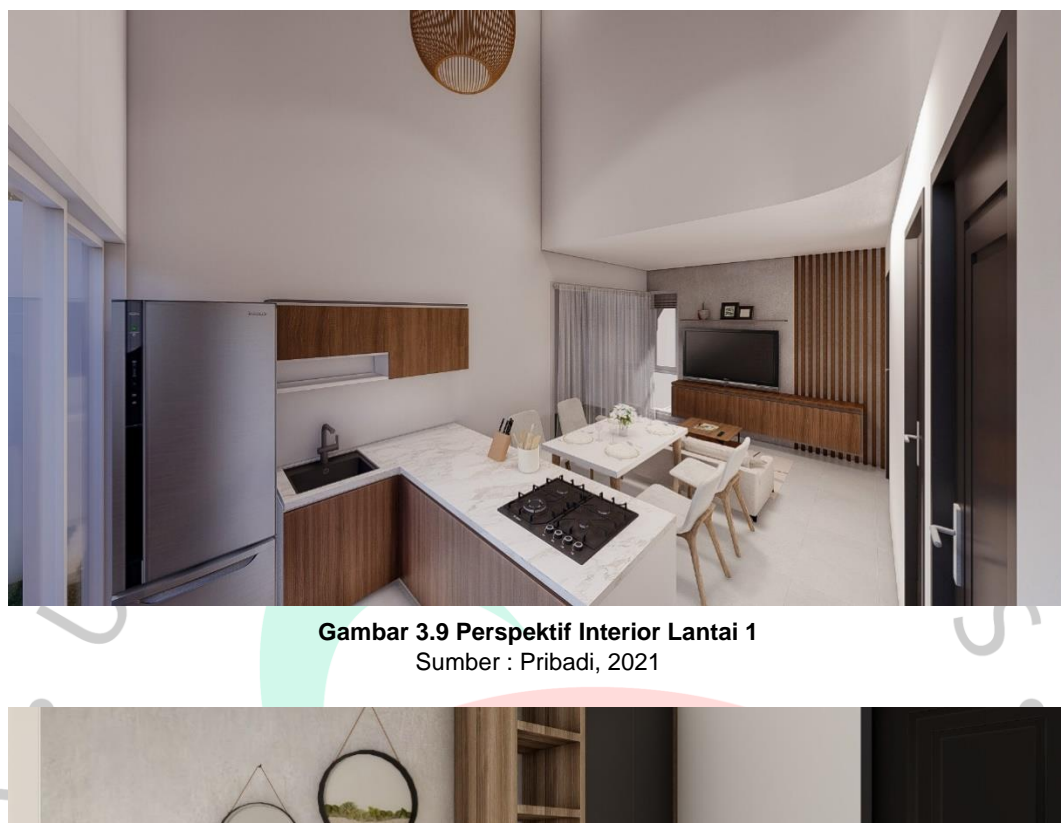

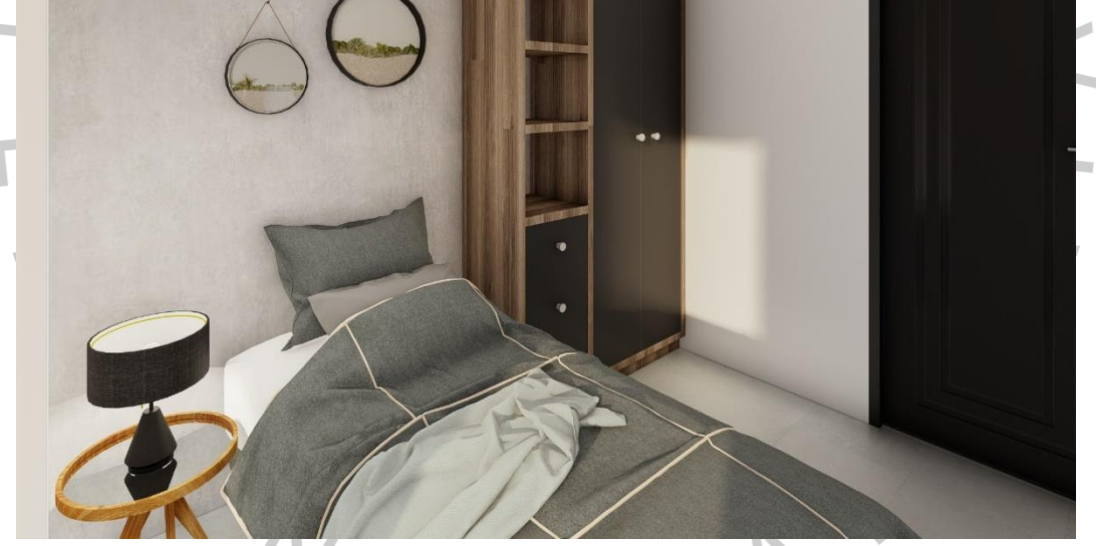

**Gambar 3.10 Desain Kamar Tidur Lantai 2** Sumber : Pribadi, 2021

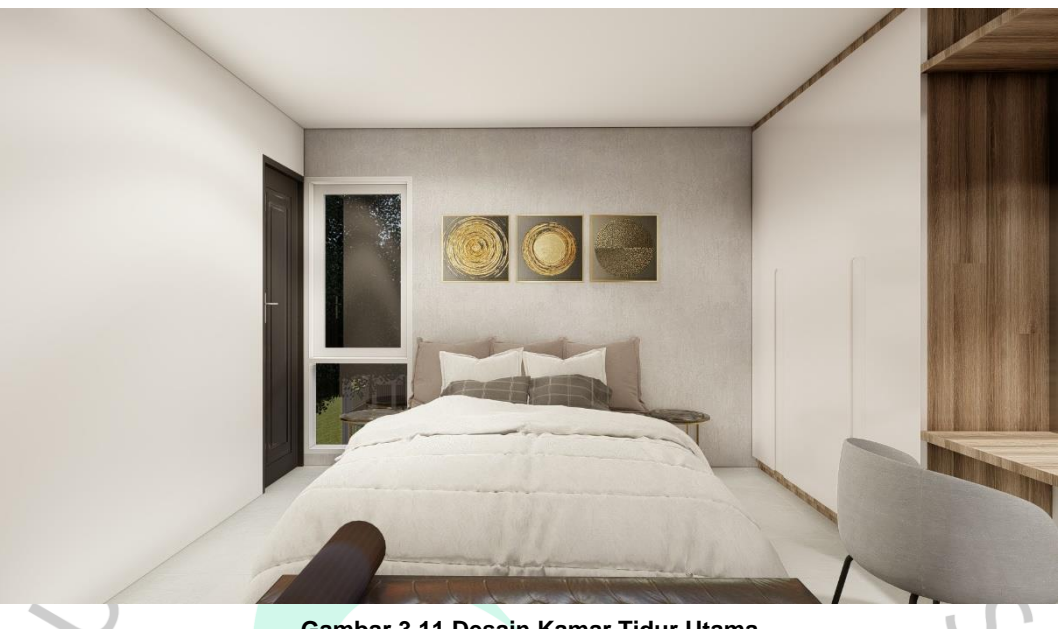

**Gambar 3.11 Desain Kamar Tidur Utama** Sumber : Pribadi, 2021

Setelah selesai melakukan proses render dengan menggunakan *software* Lumion. Kemudian proses selanjutnya yaitu praktikan melakukan kegiatan *post-production* yang dimana tujuannya yaitu untuk memperbaiki warna, memperbaiki pencahayaan pada ruang, dan memperbaiki kesan *colour temperature.* Pada proses *post-production* ini praktikan menggunakan *software* Adobe Photoshop.

### **3.1.3. Kendala Yang Dihadapi**

Dalam melaksanakan pengerjaan Project Rumah Cibubur ini, praktikan tentunya mengalami beberapa kendala pada proses pengerjaan. Kendala yang pertama yaitu kurangnya mengikuti *update* dari kepala project ketika sudah mulai mengerjakan 3D pada bagian memasukkan *furniture*, karena sebelum mulai memasukkan *furniture* kedalam 3D, kepala project memberi arahan untuk eksplorasi namun ketika praktikan sudah memberikan *update progress,* kepala project memberi tahu bahwa klien menginginkan interiornya menggunakan konsep *Modern Bohemian*.

Kendala kedua yang dihadapi oleh praktikan yaitu, ketika melakukan *rendering* beberapa kali mengalami *lag,* yang dikarenakan oleh ada beberapa aplikasi atau *software* yang dibuka secara bersamaan sehingga menjadi *lag*.

### **3.1.4. Cara Menghadapi Kendala**

Solusi dari kendala yang pertama yaitu, praktikan harus sering inisiatif berkomunikasi terlebih dahulu bersama dengan kepala project dan *follow-up* mengenai project yang sedang berjalan agar tidak terjadi miskonsepsi untuk yang kedua kalinya.

Untuk solusi pada kendala *lag* dalam *rendering* yaitu lebih memprioritaskan untuk membuka aplikasi Lumion saja, untuk meminimalisir *lag* dan juga *crash*.

### **3.1.5. Pembelajaran Yang Diperoleh Dari Kerja Profesi**

Dari pengalaman praktikan dalam mengerjakan project Rumah Cibubur ada beberapa hal yang dapat dijadikan sebagai pembelajaran. Hal pertama yaitu apabila dikaitkan dengan aspek Kerjasama tim, praktikan mendapat pembelajaran bahwa komunikasi merupakan hal yang penting dalam pengerjaan sebuah project yang dilakukan secara tim, dari komunikasi tersebut praktikan juga perlu inisiatif untuk *follow up,* agar tidak terjadi miskonsepsi. Selain itu juga praktikan mendapatkan pembelajaran mengenai proses *rendering* tentang kepekaan terhadap tekstur pada material, hal ini dapat diterapkan dalam pembelajaran pada matakuliah Perancangan Arsitektur dan Perancangan Ruang Dalam.

### **3.2 Renovasi Gereja Koptik**

Proyek ini merupakan renovasi tempat ibadah. Praktikan diminta untuk membantu pengerjaan renovasi Gereja Koptik yang berlokasi di TMII. Dalam proyek ini, praktikan memulai pengerjaan disaat proyek ini sudah berjalan, sehingga praktikan mengerjakan pada bagian 3D.

### **3.2.1. Bidang Kerja**

 $\bullet$ 

Pada proyek kedua yaitu gereja koptik, praktikan ditugaskan oleh Prinsipal untuk membantu pada pembuatan 3D, karena pada tahap awal pelaksanaan perencanaan sudah dilakukan terlebih dahulu oleh PIC atau kepala proyek, sehingga praktikan tidak terlibat dalam tahap survey site dan juga pengukuran site.

### **3.2.2. Pelaksanaan Kerja**

Hal pertama kali yang dilakukan oleh praktikan yaitu melakukan brief bersama dengan prinsipal mengenai proyek ini. Prinsipal menjelaskan bahwa pada kondisi eksisting Gereja ini berada ditengah pemukiman yang padat penduduk, dan berada di *hook* jalan. Selain itu juga dijelaskan bahwa kondisi eksisting bangunan gereja ini memiliki tanah yang berkontur. Karena saat diberikan penugasan proyek ini sudah berlangsung dari sebelum praktikan diterima pada instansi ini, maka praktikan diberi penugasan untuk mengerjakan pada pembuatan 3D.

Sama seperti pada proyek Rumah Cibubur, untuk gambar 2D telah dibuat oleh tim *drafter*. Gambar 2D ini dibuat menggunakan *software*  AutoCAD. Secara keseluruhan Gereja Koptik ini memiliki luasan 18,5 m x 18,3 m. Selain memiliki fungsi utama sebagai tempat ibadah, dalam site ini juga terdapat bangunan pendukung yang berfungsi sebagai tempat pembelajaran bagi organisasi kemasyarakatan PKK, yaitu pembelajaran untuk pembuatan kerajinan tangan.

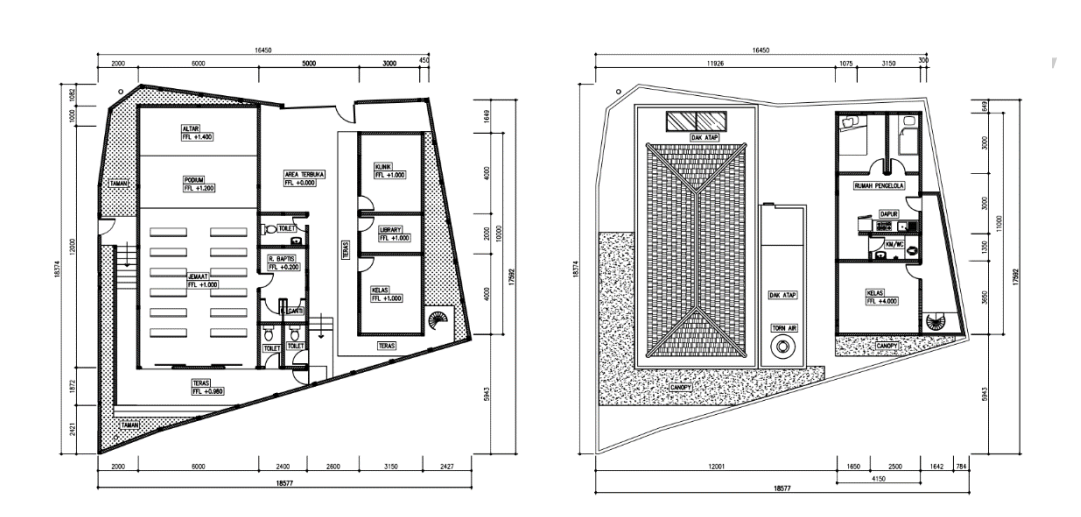

**Gambar 3.12 Denah Gereja Koptik** Sumber : Pribadi, 2021

Jika dilihat dari denah, untuk layout pembagian ruang pada proyek gereja koptik dapat dilihat bahwa untuk hunian pengelola diletakkan pada bagian paling utara pada lantai dua, yang bertujuan agar tidak dilalui oleh

pengunjung, karena tempat tinggal pengelola ini bersifat privat. Pada area tempat tinggal pengelola ini terdapat dua kamar tidur yang dikarenakan pengelola ini memiliki keluarga. Setelah mendapatkan file 2D dan 3D yang sebelumnya telah dibuat oleh kepala proyek ini, ada beberapa hal yang perlu direvisi pada gambar 3D, yaitu sebagai berikut :

- Pembuatan struktur atap yang terdiri dari Gording dan Kaso.
- Tangga menuju pintu masuk gereja di ubah menjadi ramp.

Setelah melakukan revisi, prinsipal meminta praktikan untuk membuat gambar potongan dan menampilkan beberapa view yang disertakan dengan dimensinya pada gambar 3D. Untuk membuat gambar potongan, praktikan menggunakan *software* Sketchup.

**Gambar 3.13 Potongan 1 Gereja Koptik** Sumber : Pribadi, 2021

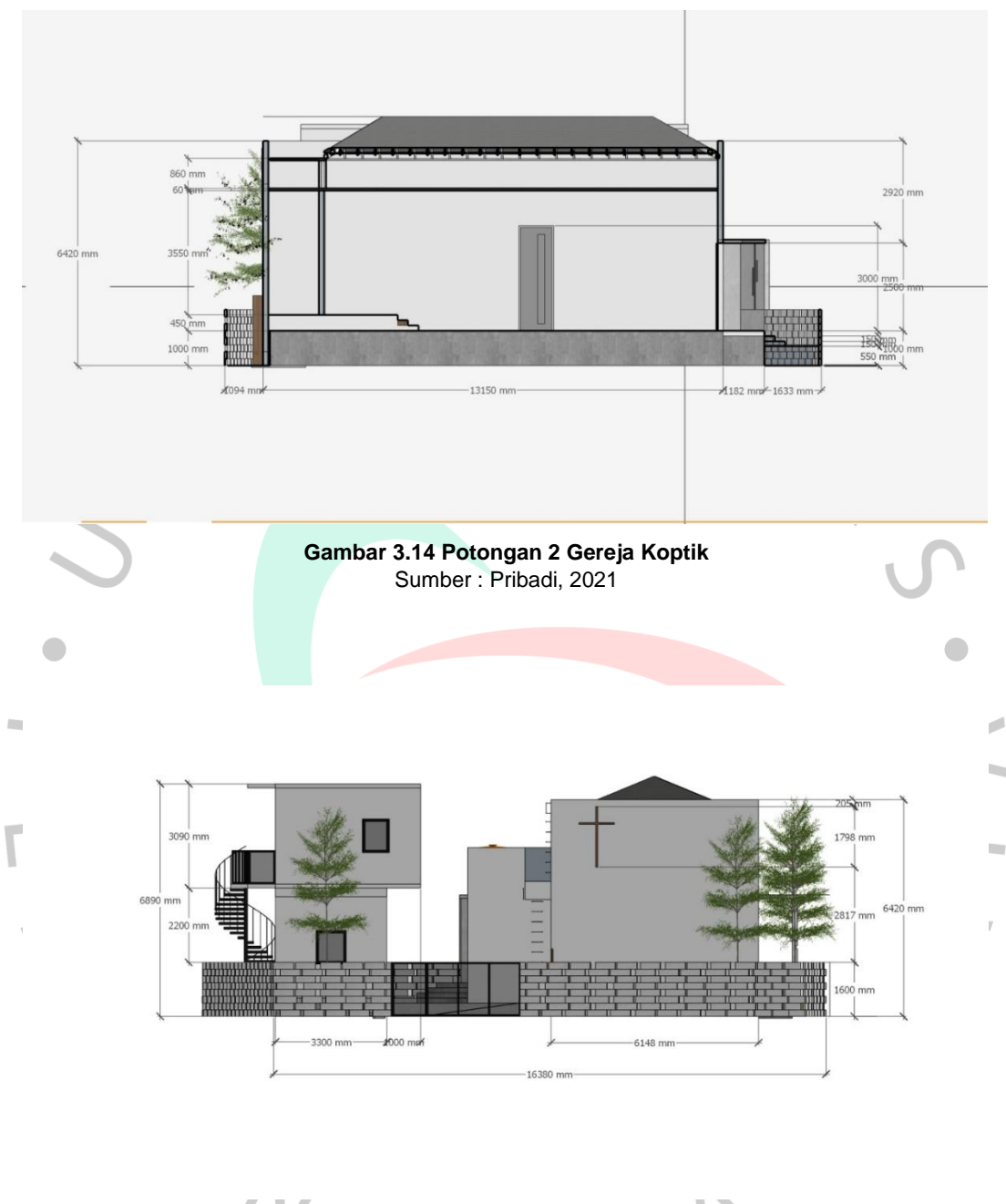

I **Gambar 3.15 Tampak Depan Gereja Koptik** Sumber : Pribadi, 2021

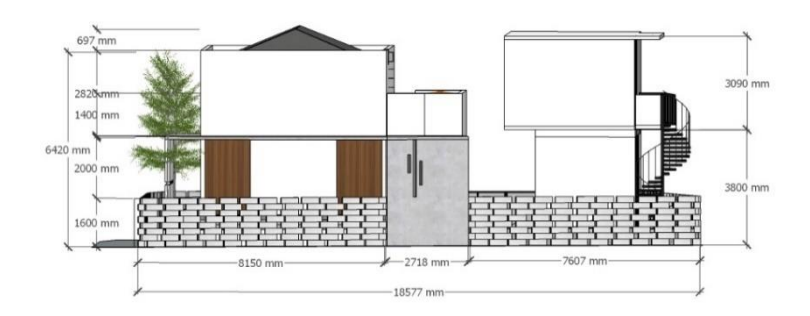

**Gambar 3.16 Tampak Belakang Gereja Koptik** Sumber : Pribadi, 2021

Pada proses pengerjaan revisi pertama ini kemudian diupdate kepada prinsipal. Setelah di *review* oleh prinsipal, prinsipal meminta praktikan untuk merevisi kembali mengenai proyek ini. Adapun beberapa hal yang perlu direvisi, yaitu sebagai berikut :

- Menambahkan titik lampu.
- Ramp tidak jadi digunakan, kembali menggunakan tangga untuk menuju ke gereja.
- Memasukkan interior ke dalam 3D sesuai dengan layout.
- Pemilihan Finishing material lantai yang akan diterapkan pada 3D.
- Mencari lampu sorot untuk panel altar

NG

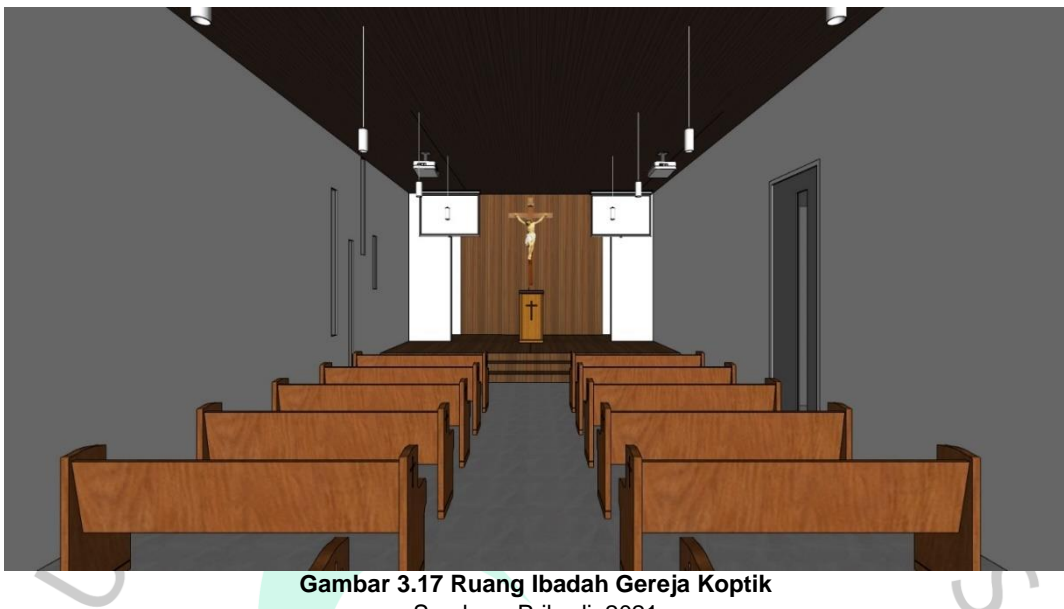

Sumber : Pribadi, 2021

Pada tahap memasukan interior ke dalam 3D, prinsipal memberi arahan untuk meletakkan sebuah proyektor kedalam ruang ibadah gereja tersebut. Fungsi proyektor itu untuk menampilkan kegiatan yang berkaitan dengan ibadah. Sebelum meletakkan interior tersebut, praktikan melakukan sebuah observasi terlebih dahulu mengenai berapa standar luasan layar proyektor dan juga standar jarak antara layar proyektor dengan proyektor. Hal tersebut selain bertujuan untuk memberikan visualisasi terhadap klien, juga bertujuan untuk mencari tahu untuk mencapai kenyamanan pengguna berapakah luasan dan juga jarak yang optimal untuk dapat berfungsi dengan baik.

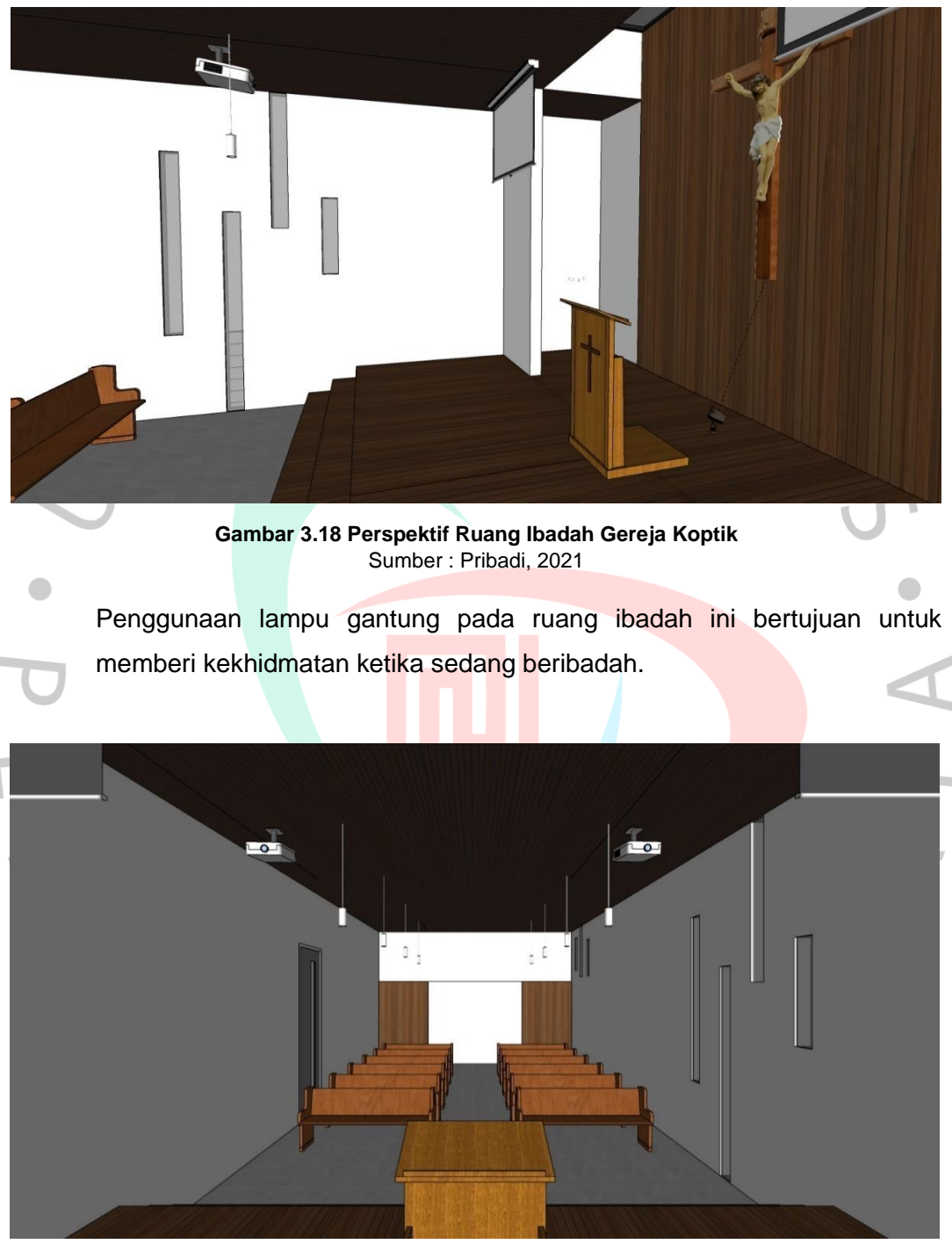

**Gambar 3.19 View Area Jemaat Gereja Koptik** Sumber : Pribadi, 2021

Untuk penambahan titik lampu pada gereja, praktikan diberi tahu oleh rekan kerja dalam proyek ini jenis lampu apa saja yang diperlukan. Jenis lampu yang dibutuhkan dalam proyek ini, yaitu *Up light* untuk diletakkan pada bagian taman, *wall light* untuk menyorot ke tangga, LED Strip untuk dibagian salib pada fasad bangunan, dan downlight untuk dibangunan pendukung gereja, downlight ini diletakkan pada plafon.

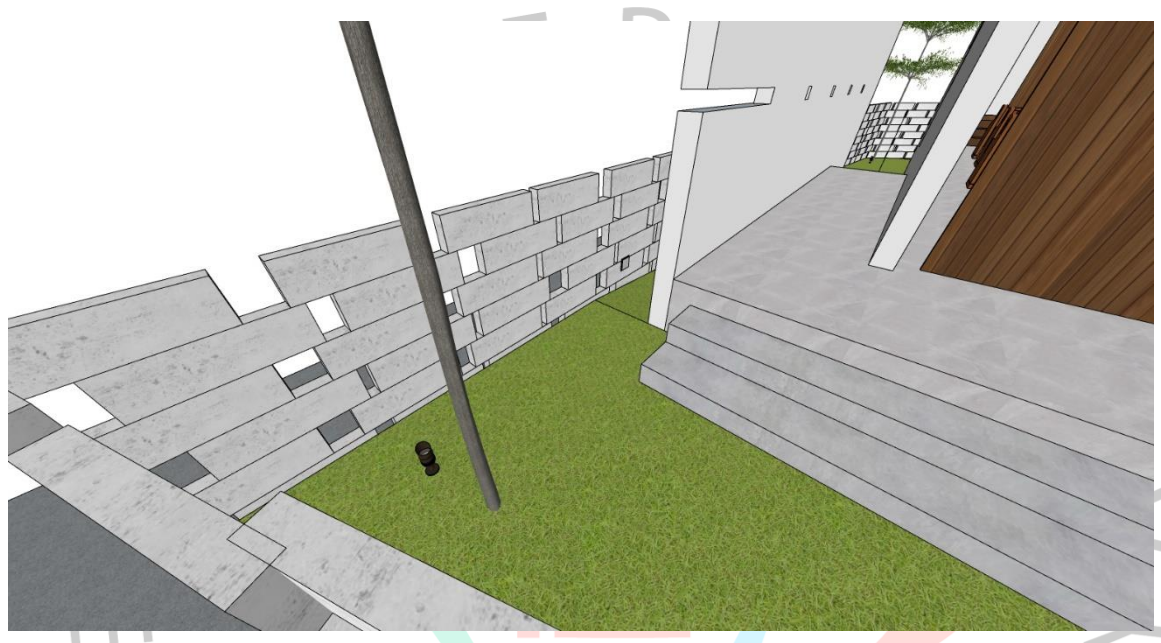

**Gambar 3.20 Peletakan Titik Lampu** Sumber : Pribadi, 2021

JA

YNGU

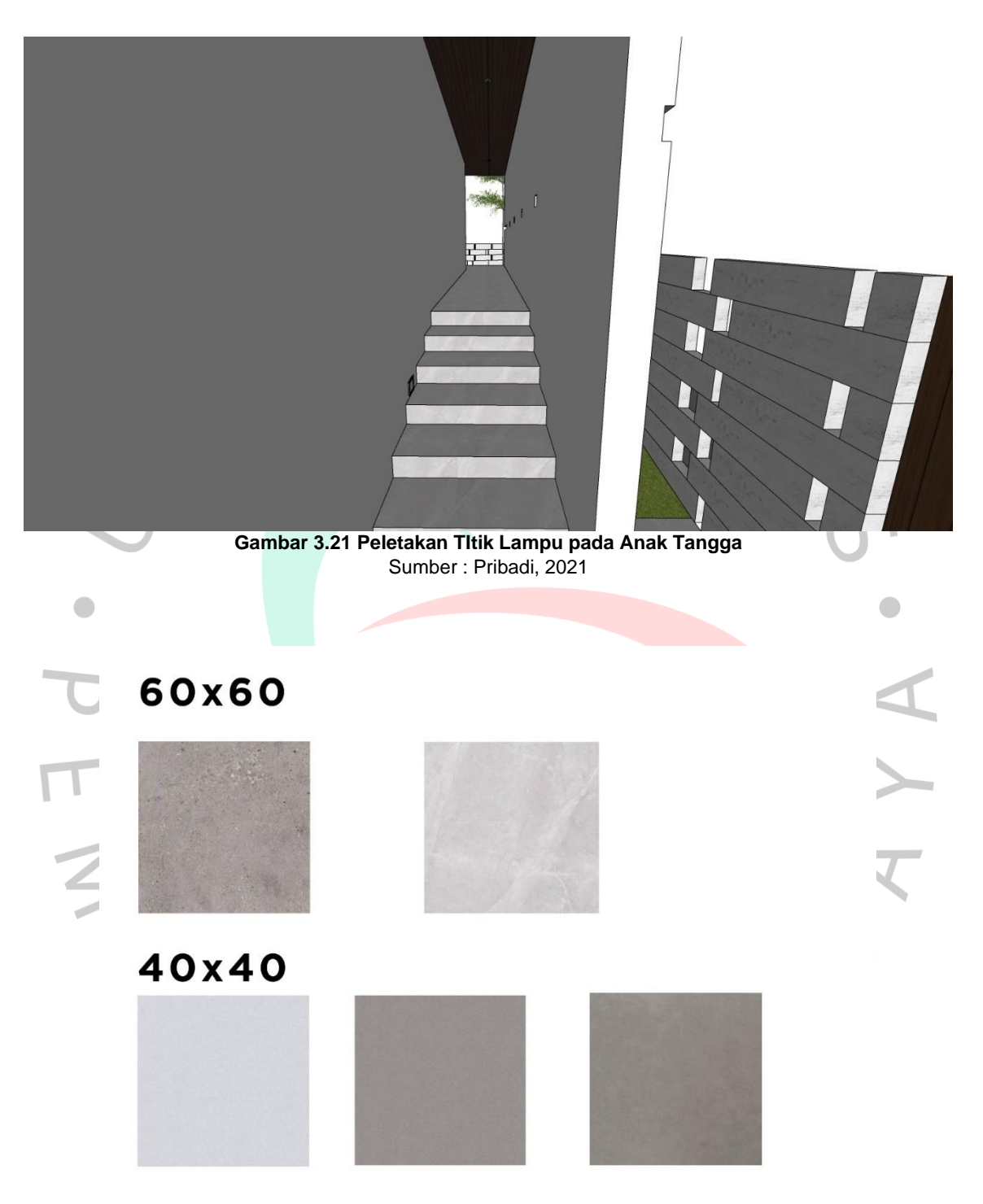

**Gambar 3.22 Moodboard Material Lantai** Sumber : Pribadi, 2021

Selanjutnya, untuk pemilihan material lantai ini, praktikan diminta untuk mencari material lantai dari katalog Roman dengan ukuran 60 x 60 cm, dan 40 x 40 cm. Praktikan diminta untuk memilih material lantai dengan warna abu-abu. Kemudian setelah selesai memilih material lantai dari

katalog, praktikan memiliki beberapa opsi untuk diasistensikan ke prinsipal. Dalam proses pembuatan *materialboard* lantai ini, praktikan menggunakan *software* Adobe Photoshop.

### **3.2.3. Kendala Yang Dihadapi**

Dalam melaksanakan proyek ini, Adapun beberapa kendala yang dihadapi oleh praktikan. Kendala pertama yaitu, proyek ini sempat *postpone,* sehingga belum ada kejelasan untuk langkah selanjutnya praktikan harus mengerjakan apa.

Kendala kedua yaitu, ketika mencari referensi atau preseden mengenai layout Gereja Koptik ini cukup sulit karena untuk preseden Gereja Koptik ini jumlahnya sedikit dan jarang ada yang mempublikasikannya ke internet.

Kendala ketiga, praktikan kurang memahami *layout* Gereja, karena praktikan tidak menganut agama tersebut.

### **3.2.4. Cara Menghadapi Kendala**

Untuk kendala yang pertama, cara mengatasinya yaitu sebisa mungkin menanyakan kepada prinsipal mengenai proyek gereja koptik ini apakah ada *update* terbaru dari klien.

Cara mengatasi kendala yang kedua yaitu, menanyakan kepada kepala proyek, keputusan untuk mencari referensi layout gereja koptik ini diganti dengan menggunakan referensi gereja pada umumnya

Cara mengatasi kendala ketiga yaitu, praktikan mencari referensi melalui internet, setelah melakukan pencarian referensi praktikan melakukan asistensi terhadap *layout* dengan prinsipal dikarenakan beliau menganut agama tersebut

# **3.2.5. Pembelajaran Yang Diperoleh Dari Kerja Profesi**

Dalam proyek Gereja Koptik ini, praktikan memperoleh pembelajaran mengenai merancang *layout* secara efisien terhadap rumah ibadah Agama Kristen. Terlebih dalam merancang, praktikan dijelaskan oleh prinsipal mengenai kebutuhan ruang dalam rumah ibadah Agama Kristen.

Selain itu juga, praktikan mendapatkan pengetahuan mengenai pemilihan material lantai, beberapa *brand* yang menyediakan material untuk lantai, dan juga tekstur dari sebuah material lantai yang dapat memengaruhi *finish* dari lantai tersebut.

### **3.3 Renovasi Rumah BSD**

Untuk proyek ketiga yaitu Rumah BSD, praktikan ditugaskan untuk membantu membuat gambar 3D pada beberapa ruang yang berada didalam proyek Rumah BSD. Pada proyek ini, praktikan mengikuti arahan desain dari kepala proyek.

## **3.3.1. Bidang Kerja**

Dalam pelaksanaan tugas ini, praktikan tidak terlibat dalam tahap perencanaan seperti survey *site* dan pengukuran. Karena pada saat melaksanakan penugasan, proyek ini sudah berlangsung hingga tahap pembuatan 3D. Pada proyek ini, praktikan dibawah naungan kepala proyek sehingga mengikuti arahan desain oleh beliau.

### **3.3.2. Pelaksanaan Bidang Kerja**

 $N_G$ 

Pelaksanaan kerja yang dilakukan pertama kali yaitu, praktikan melakukan *brief* untuk diberi arahan oleh kepala proyek Rumah BSD. Dalam pelaksanaan kerja ini, praktikan diminta untuk membuat desain 3D pada beberapa ruang yang ada dalam Rumah BSD ini, ruang yang diminta untuk di desain yaitu, Kamar Tidur Tamu*,* Kamar Tidur Anak Perempuan dan Kamar Tidur Anak Laki-laki. Proyek Rumah BSD ini memiliki luas bangunan 30,6 m x 15 m. Rumah ini mencakup 3 lantai, yaitu lantai basemen, lantai dasar, dan lantai atas atau lantai 2.

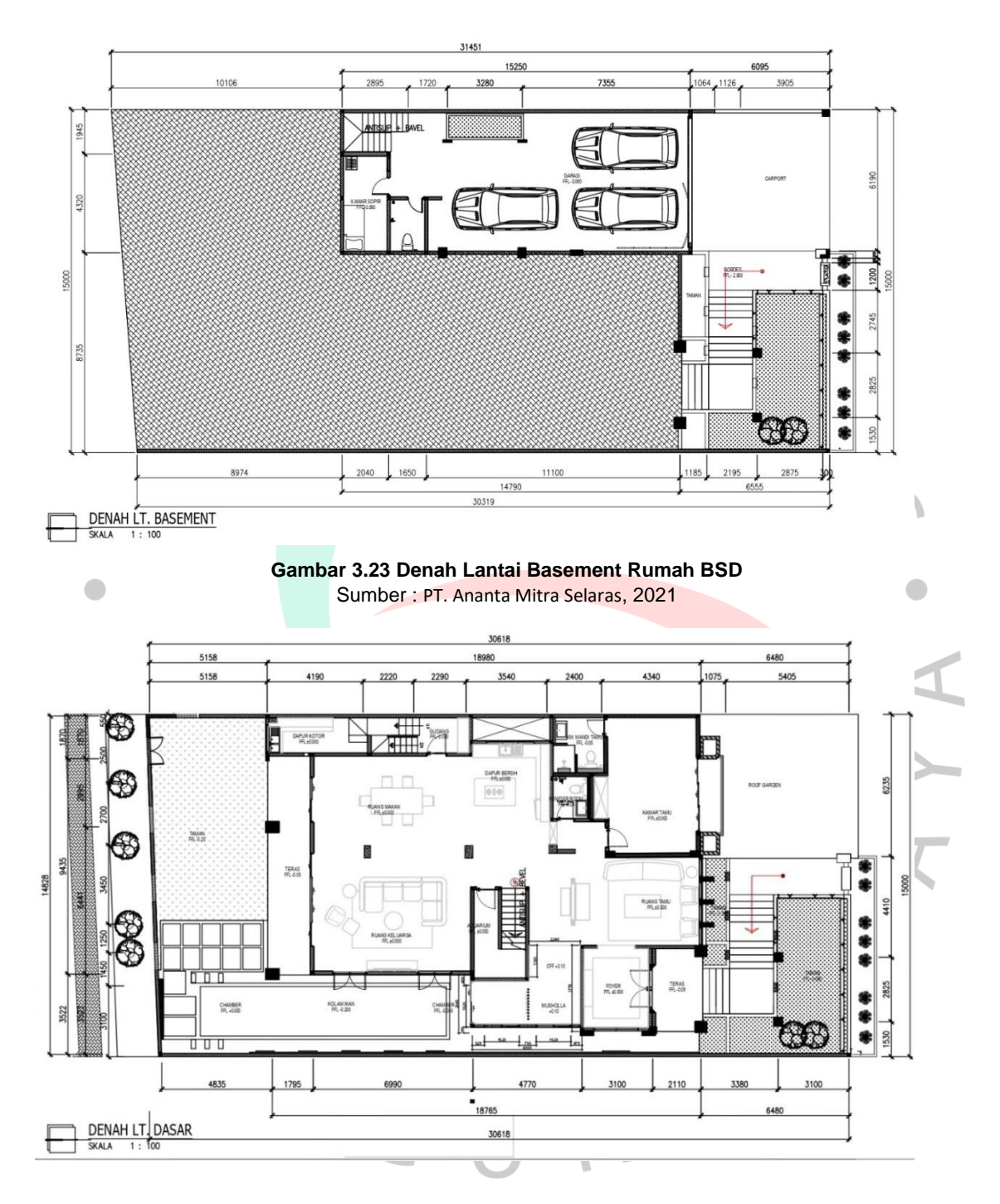

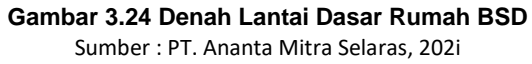

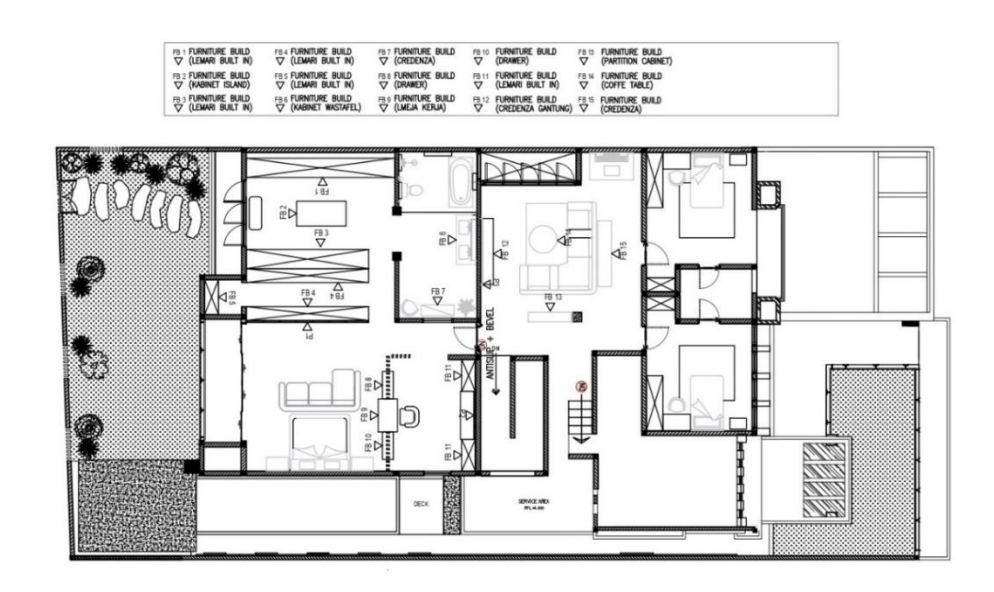

DENAH LT. ATAS

#### **Gambar 3. 25 Denah Lantai Atas Rumah BSD** Sumber : PT. Ananta Mitra Selaras, 2021

Jika dilihat dari segi layout, pada lantai dasar ini Sebagian besar ruangannya bersifat *public*, karena untuk memprioritaskan kenyamanan keluarga seperti kamar tidur anak dan kamar tidur utama diletakkan di lantai atas. Setelah mendapatkan gambar kerja dari *drafter*, praktikan diminta oleh kepala proyek untuk mendesain Kamar Tidur Tamu, dan dua kamar tidur anak. Untuk secara keseluruhan, desain rumah ini menggunakan konsep *Modern Contemporary*.

 $\Box$ 

## **3.3.2.1. Kamar Tidur Tamu**

Pada pengerjaan master bedroom, praktikan diminta oleh kepala proyek, mendesain Kamar Tidur Tamu dengan konsep *Modern Contemporary* dengan referensi kamar tidur yang telah beliau berikan ke praktikan. *Modern Contemporary* merupakan konsep yang menggabungkan antara penggunaan warna yang netral dengan gabungan elemen pendukung furnitur yang simple namun terlihat tegas juga. Dalam layout kamar tidur tamu ini memiliki akses langsung untuk ke kamar mandi tamu. Sebelum mengakses kamar tidur tamu ini juga terdapat *powder room*. *Powder room* ini secara umum memiliki fungsi yang sama dengan kamar mandi pada umumnya, tetapi *powder room* ini biasanya juga disebut sebagai toilet kering. Tujuannya dibuat secara khusus untuk tamu yang berkunjung. Pada umumnya di dalam *powder room* ini hanya terdapat closet, wastafel, dan cermin.

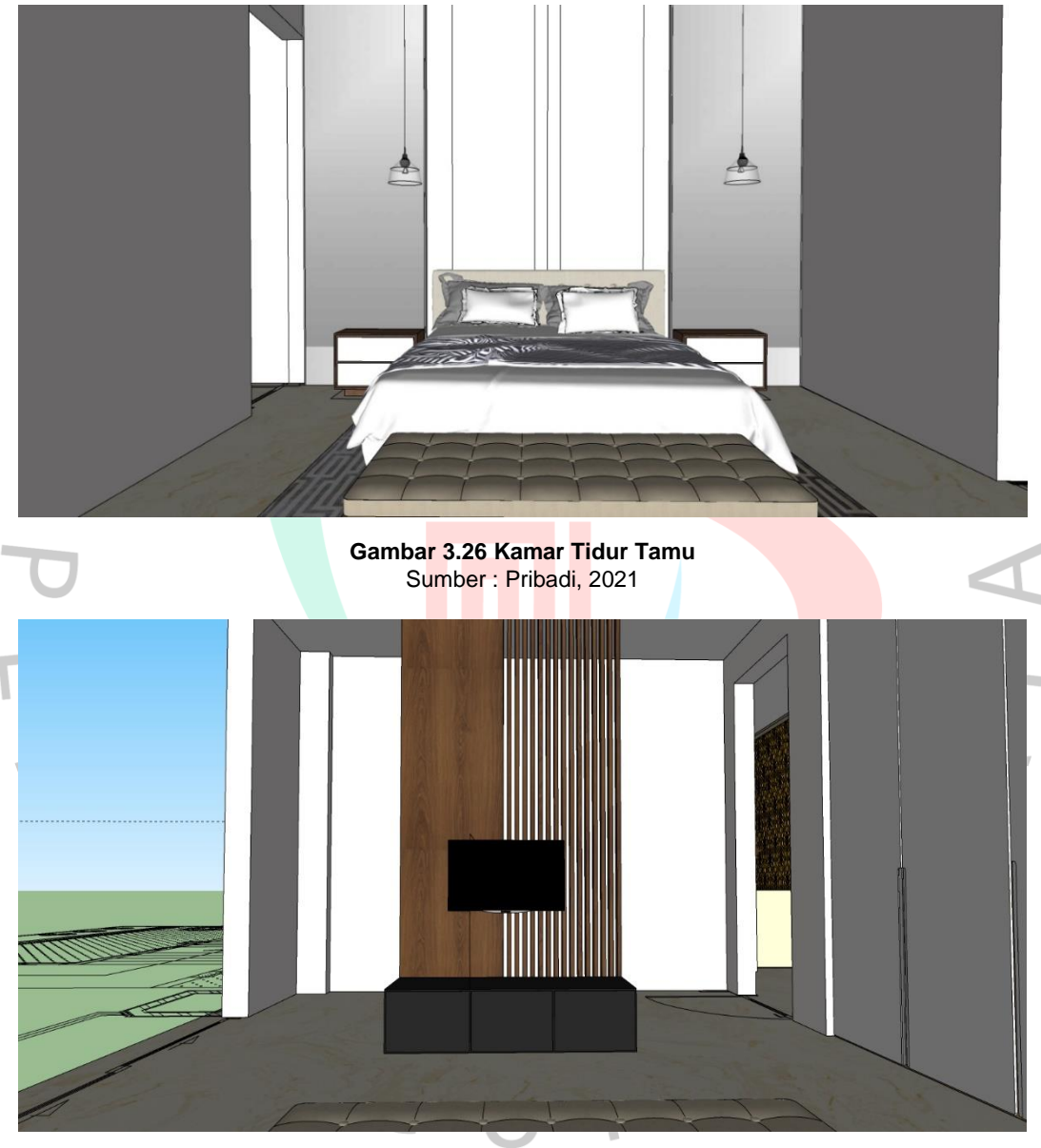

**Gambar 3.27 Kamar Tidur Tamu** Sumber : Pribadi, 2021

Pada pembuatan perencanaan interior kamar tidur tamu ini mengikuti arahan dari kepala proyek. Kepala proyek meminta untuk pada bagian kanan dan kiri Kasur dibuatkan panel kaca yang dapat memberikan kesan agar ruangan dapat terlihat lebih luas dan megah, dan untuk pencahayaannya menggunakan lampu gantung untuk memberikan kesan yang mewah dan juga mendukung konsep *modern contemporary*. Pada bagian belakang *headboard* Kasur, dinding pada kamar tamu ini menggunakan *padded wall* yang berfungsi selain sebagai dekorasi juga dapat memberikan aksen pada sebuah ruangan agar tidak terlihat membosankan. Dibelakng tv ini juga menggunakan panel untuk memberikan aksen pada ruangan.

## **3.3.2.2. Kamar Tidur Anak**

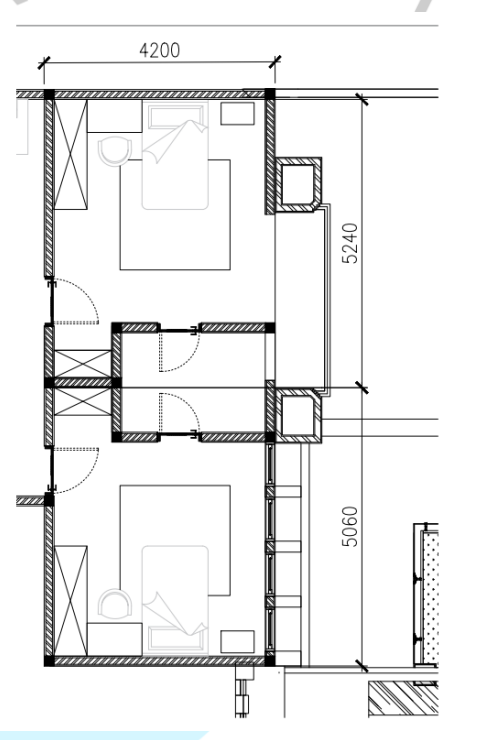

m.

Praktikan juga diberi penugasan oleh kepala proyek untuk membantu membuat revisi desain perencanaan pada kamar tidur anak di Rumah BSD ini. Jika dilihat dari denah, kamar tidur anak ini memiliki ukuran 5,2 m x 4,2 m untuk kamar tidur anak laki-laki dan 5 m x 4,2 m untuk kamar tidur anak perempuan.

Selanjutnya, pada tahap perencanaan dalam bentuk 3D praktikan mengikuti arahan revisi desain dari kepala proyek. Kamar tidur anak ini juga mengikuti konsep *Modern Contemporary.* Ada beberapa hal yang perlu di revisi pada proyek ini, yaitu :

**Gambar 3.28 Denah Kamar Tidur Anak** Sumber : PT. Ananta Mitra Selaras, 2021

- Mengubah *layout* lemari.
- Mengganti *wallpaper.*
- Mengubah desain *night table*.
- Mengubah warna pada kedua kamar tidur anak.
- Mengganti *finish* material lemari.

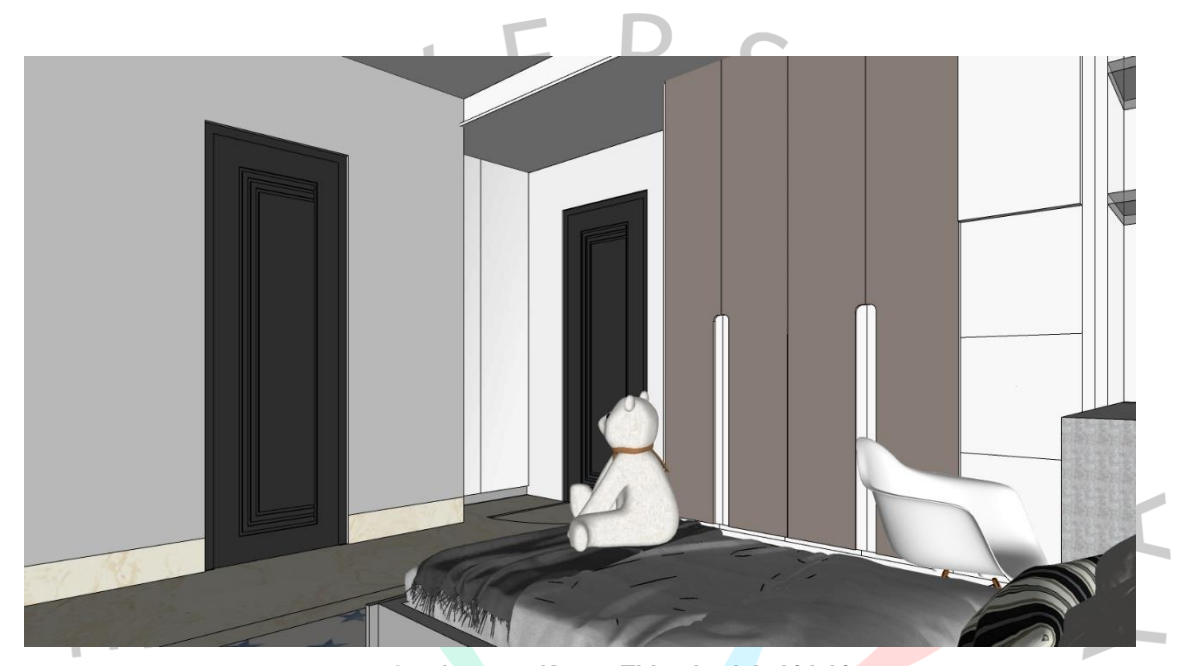

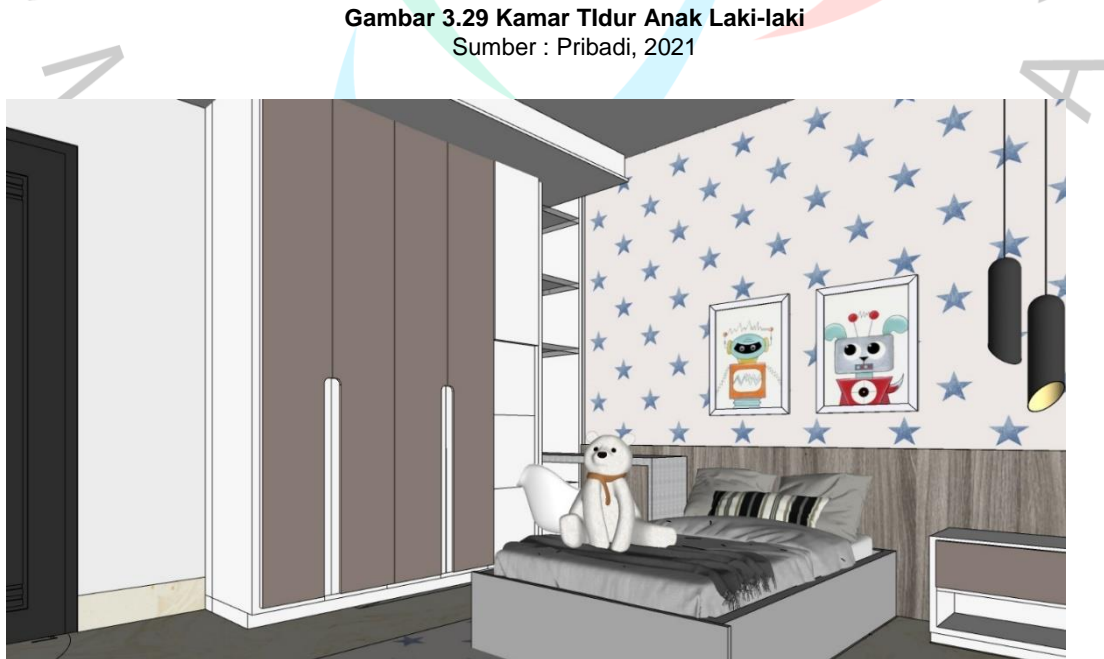

**Gambar 3.30 Kamar Tidur Anak Laki-laki** Sumber : Pribadi, 2021

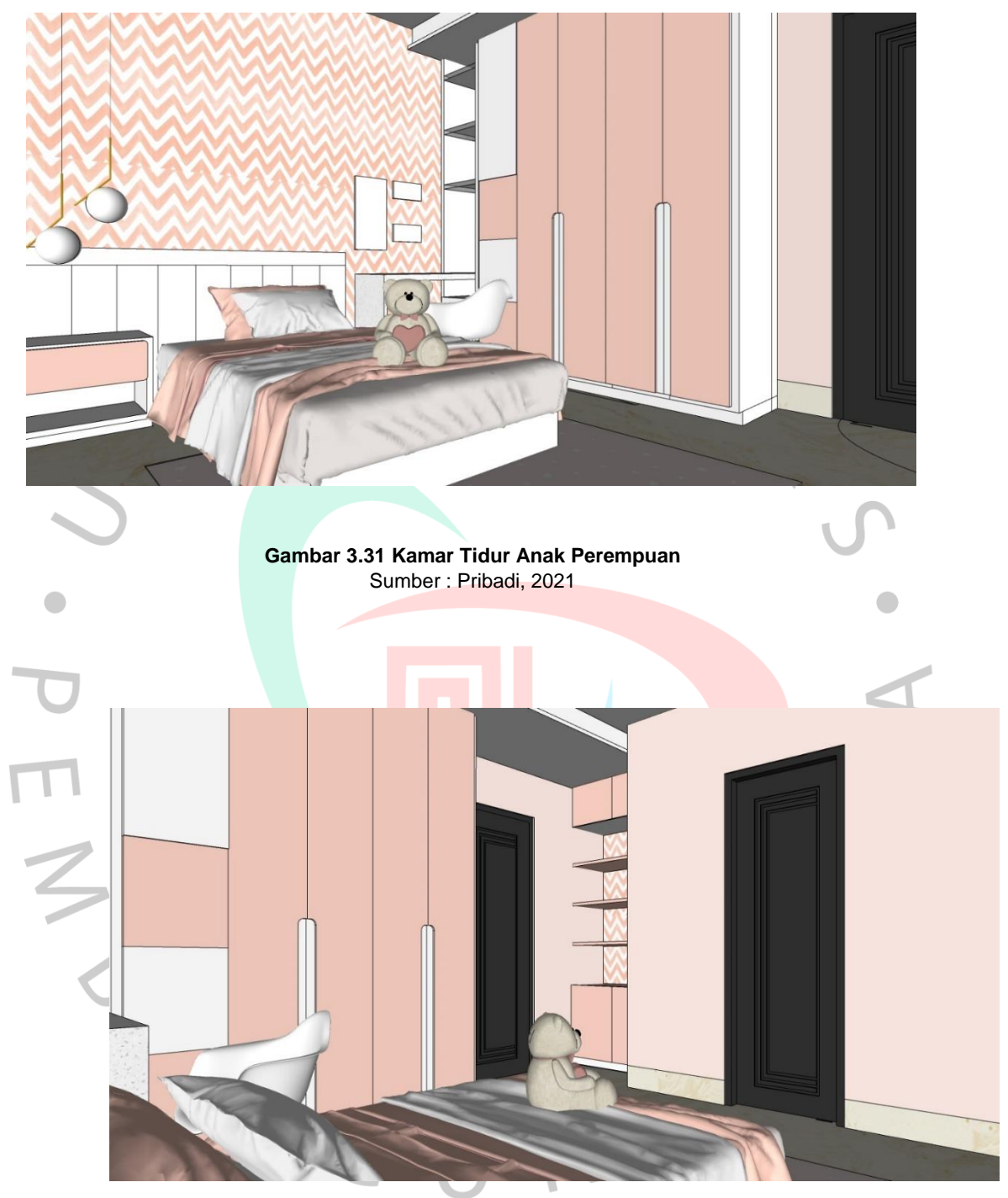

**Gambar 3.32 Kamar Tidur Anak Perempuan** Sumber : Pribadi, 2021

Setelah mengirim progress revisi pertama ke prinsipal dan mendapat masukan dari prinsipal, masih ada beberapa hal yang belum memenuhi kriteria, sehingga praktikan melakukan revisi kembali. Hal yang perlu direvisi tersebut, yaitu :

- Layout lemari.
- Pemilihan *finish* material lemari.
- *Wallpaper* kamar tidur anak laki-laki.

Untuk kamar tidur anak perempuan, terdapat perbedaan yaitu pada panel *magnet board* diubah menjadi ambalan untuk dekorasi. Fungsi *wall panel* pada kamar tidur ini yaitu sebagai penekanan aksen. Untuk *finishing*  material lemari ini menggunakan cat duco dan HPL (*High Pressed Laminated).*

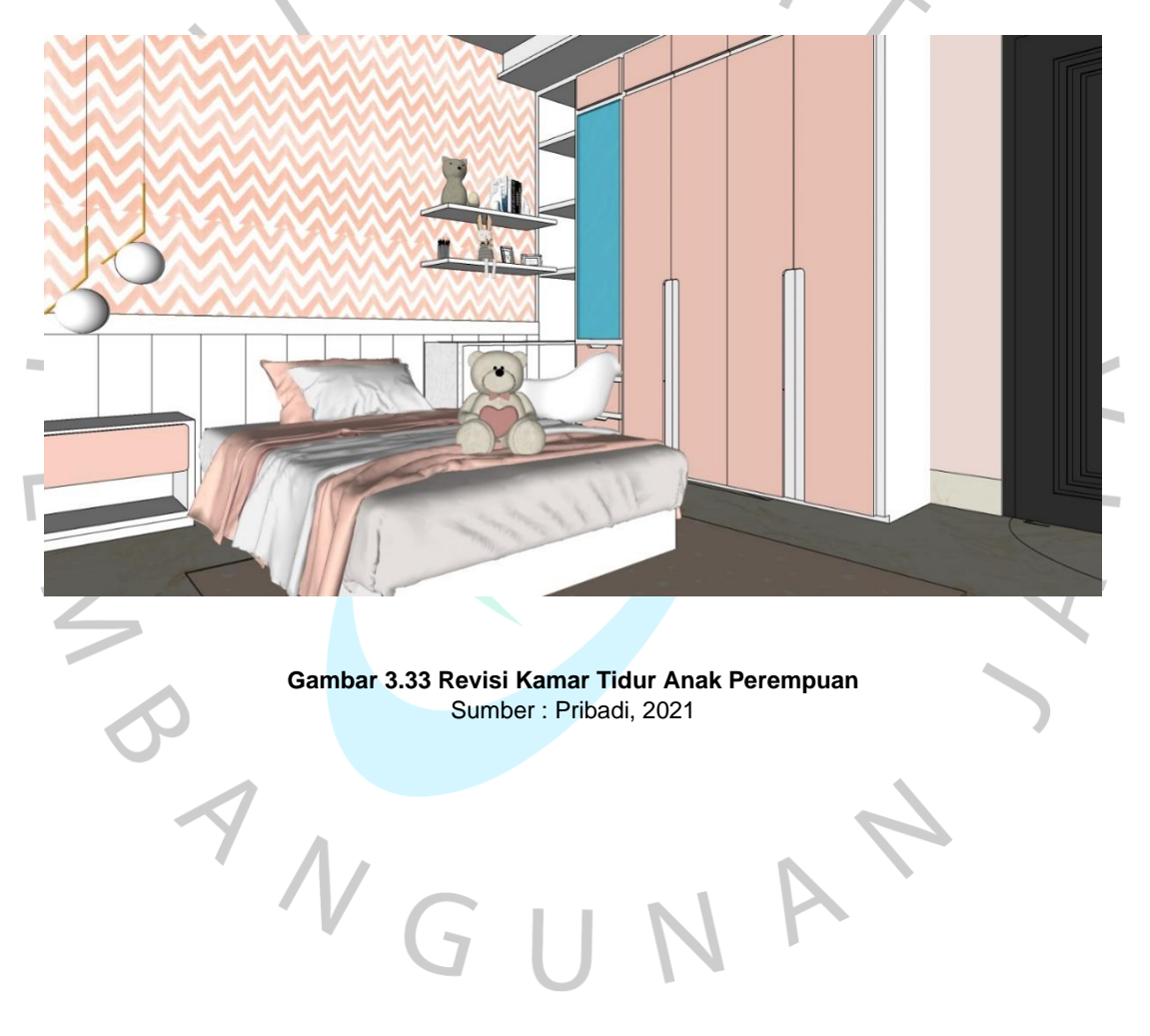

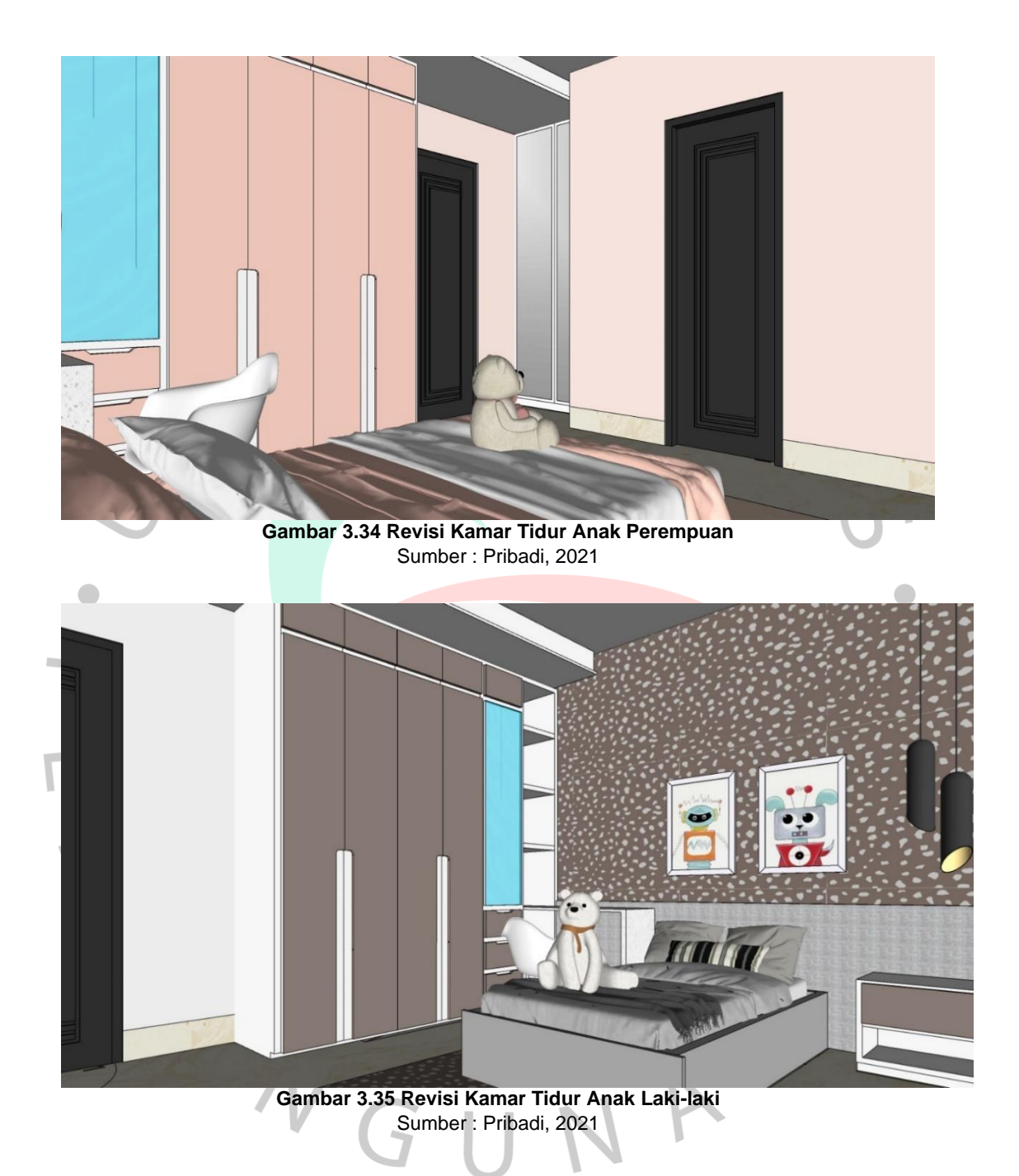

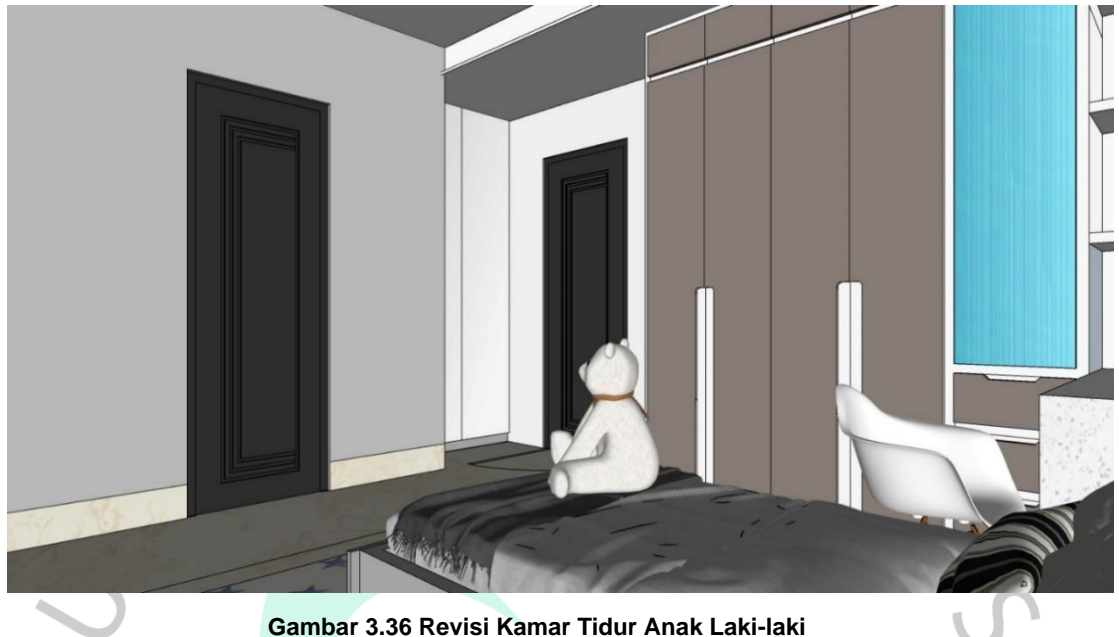

Sumber : Pribadi, 2021

## **3.3.3. Kendala Yang Dihadapi**

Pada pelaksanaan proyek Renovasi Rumah BSD ada pula kendala yang dihadapi. Yaitu dalam merancang Kamar Tidur Anak ini, kerap beberapa kali desain yang telah diusulkan oleh kepala proyek tidak sesuai dengan kriteria desain yang diusulkan oleh prinsipal.

## **3.3.4. Cara Menghadapi Kendala**

Cara menghadapi kendala dari permasalahan tersebut yaitu, praktikan ketika akan memulai revisi harus berkomunikasi juga bersama dengan prinsipal mengenai desain yang telah di usulkan oleh kepala proyek sehingga tidak terjadi kesalahpahaman.

## **3.3.5. Pembelajaran Yang Diperoleh Dari Kerja Profesi**

Pembelajaran yang dapat diperoleh dari proyek ini adalah elemen pendukung interior dalam sebuah ruang mempunyai peran yang penting untuk dapat mendukung konsep yang telah diajukan dalam perancangan. Pemilihan material, tekstur dan *finish* material pun berperan penting dalam menciptakan *mood.*

Selain itu juga, pembelajaran yang dapat diperoleh yaitu pemilihan warna berpengaruh terhadap pengguna atau *user* dari ruang tersebut.

Dapat dilihat dari perbedaan pemilihan warna pada Kamar Tidur Tamu dan Kamar Tidur Anak.

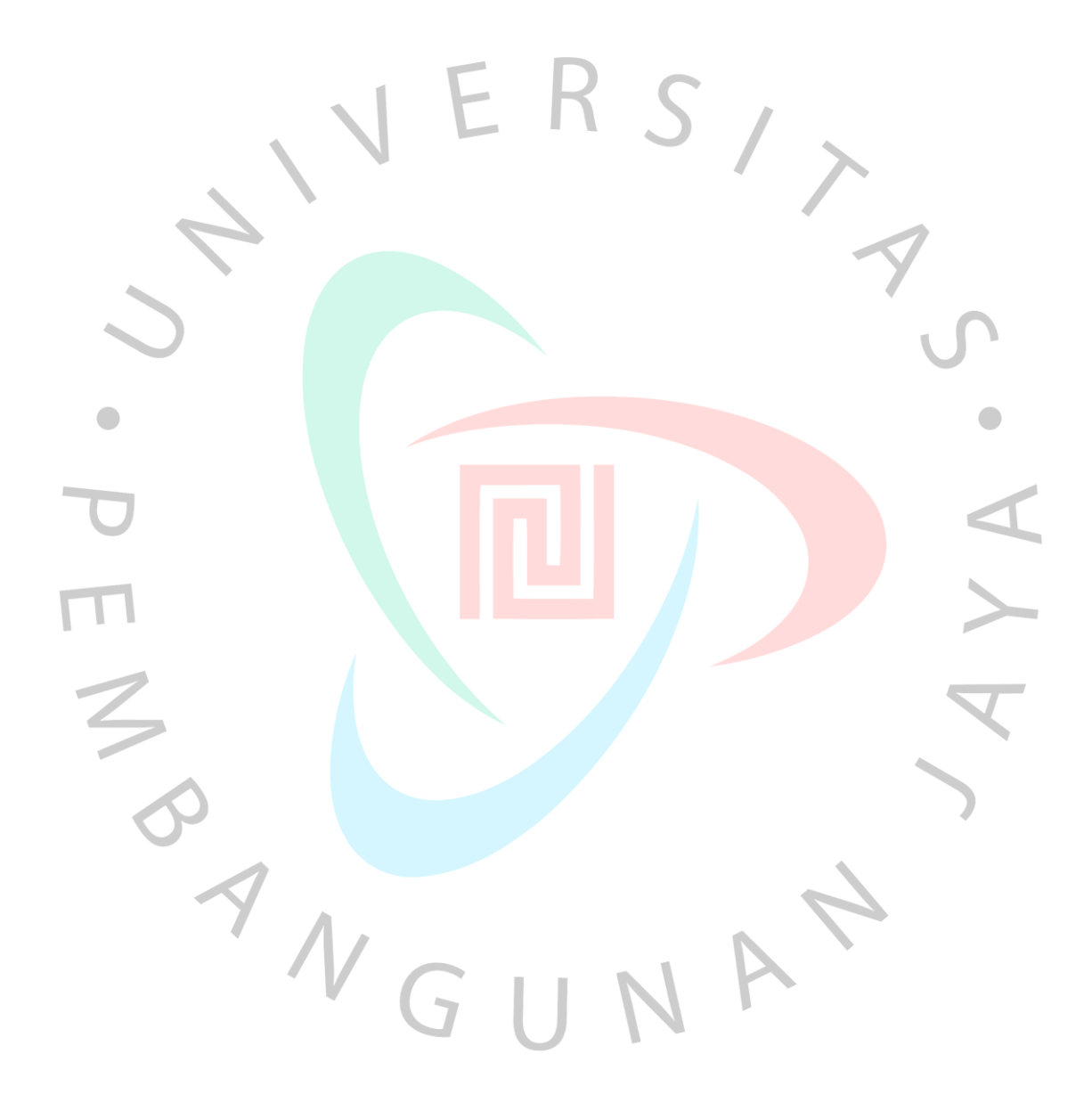